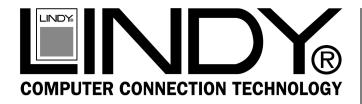

# **Multimedia Keyboard**

**User Manual Hotkey Driver Installation** 

**English** 

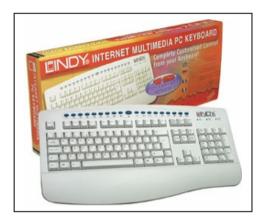

LINDY Art.No. 20555 GERMAN 20556 ITALIAN 20557 FRENCH 20558 ENGLISH (GB)

 $\epsilon$ 

www.LINDY.com

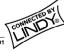

## English Manual

## I. Install Hot Keys 6.00 driver

- (1) Insert the enclosed diskette with the keyboard into the disk driver (A: or B:)
- (2) In Windows 98 (for example), click on "My Computer"
- (3) Click on "3.5' Disk"
- (4) Click on executable file "Setup.exe"
- (5) Follow the instruction on the screen to complete the installation
- (6) To uninstall the Hot Keys 6.00, go to START/PROGRAM FILE/HOT KEYS, select "Uninstall" to remove the Hot Keys 6.00 driver.

### HOT KEYS FUNCTIONS

- 1. **BACK**: go back to previous page
- 2. **FORWARD**: go to the next web, provided you have viewed it just previously.
- 3. STOP: stop loading or refreshing a new page, if it takes a long time to display.
- 4. \*\* **REFRESH**: update the content on a page.
- 5. SEARCH: open the "Find" window in the START taskbar, if the internet browser program is already running, press this key will go to the default search service.
- 6. **FAVORITES**: open the "Favorites" group.
- 7. **WEB/HOME**: Start your default browser and go immediately to your Home Web page. Return to your Home Web page when the browser is already running.
- 8. MAIL: starts your e-mail program.
- 9. **SLEEP**: start the screen saver program or power down the computer (base to the computer system)\*
- 10. MUTE: Stops all audio. Press again to resume audio.
- 11. **VOL-**: Press and release, or press and hold to decrease the volume.
- 12. \times + VOL+: Press and release, or press and hold to increase the volume
- 13. PLAY/PAUSE: Plays and pauses the media. Once paused, press again to resume play.
- 14. STOP: Stops the media. Press the Play Hot Key to resume playing the media.

- 15. PREVIOUS TRACK: Changes to the previous media track. Press once for each preceding media track.

  16. NEXT TRACK: Changes to the next media
- 17. **MEDIA**: start the music CD player or Microsoft Media Player program.

track. Press once for each subsequent media track.

- 18. MY COMPUTER: open the "My Computer" window
- 19. CALCULATOR: start the "CALCULATOR" program
- \* The **SLEEP** function key for power management system requirements:
- 1. IBM compatible with ATX system
- 2. The BIOS of main board support Windows 98 ACPI power management keys
- 3. Microsoft Windows 98 operating system or higher

#### III. How to Re-define the HOTKEYS

First, you will need to install the HOTKEYS' driver, which is the floppy disk that comes with the keyboard.

After that you will see a keyboard icon at right bottom of your screen. These icons will comes out every time when you start the computer.

The HOT KEYS are already set up once you installed the driver. If you want to redefined the HOTKEY, you have to click on the keyboard icon where is at the right bottom screen.

After you see a keyboard properties' window. Then go to the HOT KEYS section. You will see a screen, which has mention keywords on it, and you will see 19 buttons looks just like the buttons on your keyboard.

Every time you want to re-define the HOT KEY just click on the button, and then go to custom, then click on the select button. Then you will have to go to Browse File to find out the file, which you want to set up on your HOT KEYS. After you finished it click on OK bottom, then click on APPLY bottom, then close the keyboard properties' window.

After you finish all the steps, the HOT KEYS would function as you wished.

Free Manuals Download Website

http://myh66.com

http://usermanuals.us

http://www.somanuals.com

http://www.4manuals.cc

http://www.manual-lib.com

http://www.404manual.com

http://www.luxmanual.com

http://aubethermostatmanual.com

Golf course search by state

http://golfingnear.com

Email search by domain

http://emailbydomain.com

Auto manuals search

http://auto.somanuals.com

TV manuals search

http://tv.somanuals.com